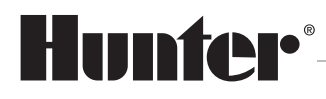

Built on Innovation<sup>®</sup>

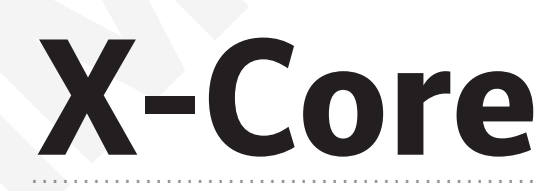

Ovládací jednotka AZS

# Návod k použití

Návod k použití produktu Hunter ® Elektronickou podobu tohoto návodu naleznete na webu **hunter-zavlahy.cz**.

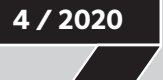

## **OBSAH**

## **Instalace ovládací jednotky**

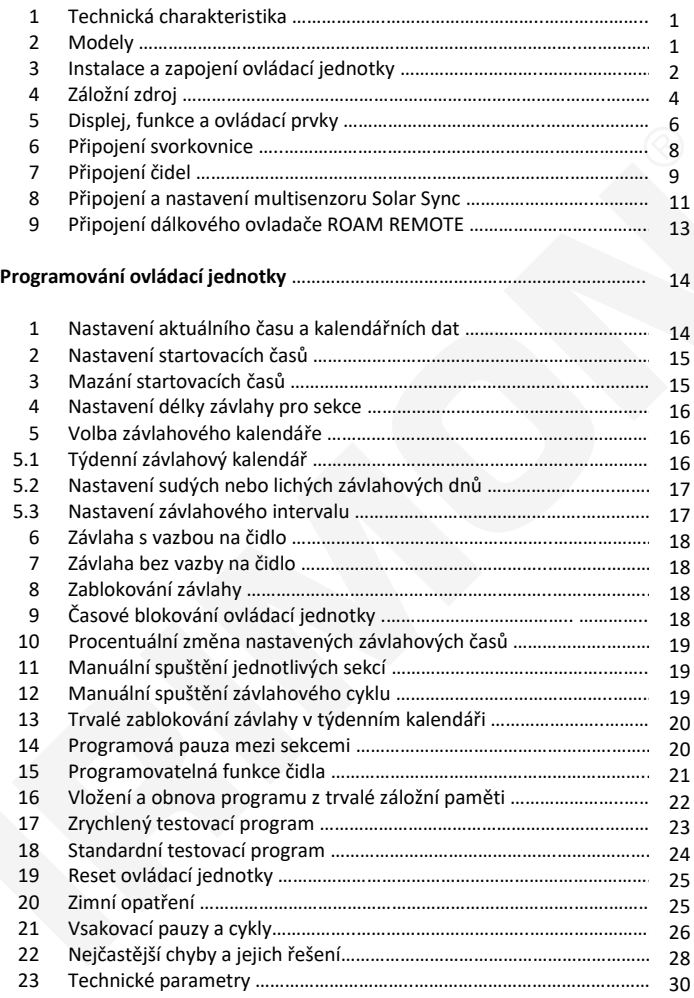

#### **1. TECHNICKÁ CHARAKTERISTIKA**

- Přehledný LCD displej s grafickými symboly a aktuálním časovým údajem,
- 5 ovládacích tlačítek, otočný přepínač funkcí a přepínač funkce čidla,
- schopnost ovládání 2, 4, 6 nebo 8 sekcí (201i, 401i, 601i, 801i, 401, 601, 801),
- plastová schránka (v provedení s interním transformátorem uzavíratelná a uzamykatelná, vhodná pro venkovní použití),
- možnost připojení multisenzoru Solar Sync umožňujícího automatickou změnu dálky závlahy podle počasí,
- volba zobrazení času v režimu AM / PM nebo 24HR,
- délka doby závlahy pro jednotlivé sekce nastavitelná od 1 min. do 4 hod.,
- 4 startovací časy, možnost využití až dvanácti (4 časy x 3 programy) zavlažovacích cyklů za den,
- 3 nezávislé programy A, B, C,
- týdenní zavlažovací kalendář s denní volbou závlahových dnů,
- závlahový interval 1 31 dnů,
- vsakovací cykly a pauzy,
- schopnost ovládání jednoho hlavního elektromagnetického ventilu nebo relé čerpadla současně se dvěma sekčními elektromagnetickými ventily,
- možnost volby provozu automatického systému s čidly nebo bez čidel,
- SmartPort pro připojení dálkového ovládání ROAM,
- nastavitelná pauza-prodleva mezi jednotlivými sekcemi v délce 0 sec. 4 hod. (krok nastavení v intervalu 0 sec. – 1 min. ve vteřinových krocích, v intervalu 1 min. – 2 hod. v minutových krocích, v intervalu 2 hod. – 4 hod. v krocích po 10 min.),
- manuální spouštění libovolné sekce nebo programu,
- manuální blokování provozu po dobu 1 7 dnů,
- možnost procentuální změny nastavených časů v rozsahu 10 % až 150 % v kroku po 10 %,
- možnost zapojení větrného, teplotního nebo dešťového čidla spolu s indikací stavu čidla na displeji,
- jednotlačítkové (zrychlené) spouštění sekce nebo závlahového cyklu,
- napájení 230 V / 24 V AC, 50 Hz,
- výměnný záložní zdroj 3V lithiová plochá baterie pro uchování běhu reálného času a naprogramovaných dat pro případ delších výpadků elektrického napětí,
- neprchavá paměť nastavený program v ovládací jednotce zůstává zachován i bez záložního zdroje,
- funkce programovatelného zablokování čidla pouze pro určitou konkrétní sekci nebo pro vybranou skupinu více sekcí,
- možnost vložení aktuálního závlahového programu (resp. všech závlahových programů A, B i C) do trvalé záložní beznapěťové paměti,
- funkce "reset".

#### **2. MODELY**

- **X-Core 201(i)** 2 sekce, externí transformátor 230 V / 24 V AC, pouze vnitřní použití
- **X-Core 401(i)** 4 sekce, externí transformátor 230 V / 24 V AC, pouze vnitřní použití
- **X-Core 601(i)** 6 sekcí, externí transformátor 230 V / 24 V AC, pouze vnitřní použití
- **X-Core 801(i)** 8 sekcí, externí transformátor 230 V / 24 V AC, pouze vnitřní použití
- **X-Core 401 E** 4 sekce, interní transformátor 230 V / 24 V AC, vnitřní i venkovní použití
- **X-Core 601 E** 6 sekcí, interní transformátor 230 V / 24 V AC, vnitřní i venkovní použití
- **X-Core 801 E** 8 sekcí, interní transformátor 230 V / 24 V AC, vnitřní i venkovní použití

## **3. INSTALACE A ZAPOJENÍ OVLÁDACÍ JEDNOTKY**

#### **3.1 OVLÁDACÍ JEDNOTKY X-CORE (I) S EXTERNÍM TRANSFORMÁTOREM**

Ovládací jednotky X-Core (i) s napájením pomocí externího transformátoru 230 V / 24 V AC jsou určeny k instalaci **pouze** ve vnitřním prostředí.

Ovládací jednotka se připevňuje na zeď pomocí tří vrutů délky 4 mm **(A)** skrz připravené otvory v zadní části plastové schránky. Horní otvor **(B)** umožňuje snadné zavěšení a vystředění, spodní otvory **(C)** zajistí jednotku proti vysunutí.

Při výběru umístění ovládací jednotky dbejte na to, aby jednotka byla volně přístupná a nebyla vystavována vysokým okolním teplotám.

Displej ovládací jednotky nesmí být vystaven přímému slunečnímu záření!

U ovládacích jednotek X-Core s externím transformátorem se připojuje jednotka nejprve k transformátoru 24 V AC a teprve potom transformátor k síti 230 V AC. Transformátor je možné použít adaptérový, nástěnný nebo v provedení na DIN lištu.

Připojení ovládací jednotky k transformátoru proveďte následujícím způsobem:

- Vysuňte směrem dolů spodní kryt ovládací jednotky,
- připojte kabel od výstupu z transformátoru pomocí šroubků ke svorkovnici do pozice 24 V AC,
- vyjměte izolační fólii chránící 3V lithiovou knoflíkovou baterii před samovybitím v době distribuce ovládací jednotky od výrobce ke koncovému uživateli. Po aktivaci záložního zdroje se na displeji zobrazí symbol výpadku elektrického proudu. Jako náhradní záložní zdroj smí být použita pouze 3V lithiová knoflíková baterie typ CR 2032,
- zavřete spodní kryt ovládací jednotky a zajistěte jej,

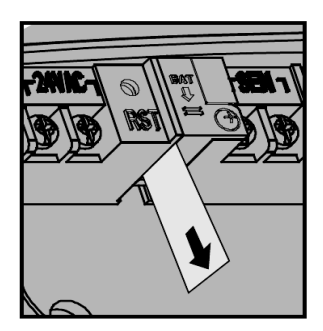

• připojte transformátor k síti 230 V AC. Na displeji zhasne symbol výpadku elektrického proudu.

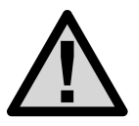

Ovládací jednotka nesmí být umísťována v nebezpečném a trvale vlhkém prostředí, jako jsou např. podzemní šachty, studny, jímky, nádrže, skleníky atd. Stejně tak nesmí být umístěna v prostředí, kde hrozí vniknutí cizích těles, drobných živočichů nebo hmyzu do ovládací jednotky.

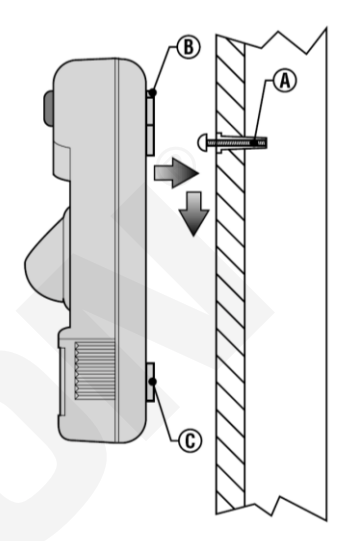

#### **3.2 OVLÁDACÍ JEDNOTKY X-CORE S INTERNÍM TRANSFORMÁTOREM**

Ovládací jednotky X-Core s vestavěným interním transformátorem 230 V / 24 V AC jsou určeny k instalaci ve vnitřním i venkovním prostředí. V případě instalace jednotky do venkovního prostředí doporučujeme z důvodů zachování vysoké životnosti takové umístění, aby jednotka nebyla vystavena přímým povětrnostním vlivům – dešti, slunci (tj. např. pod střechu nebo přístřešek, pod římsu, do zahradního altánu apod.).

Ovládací jednotka se připevňuje na zeď pomocí tří vrutů 4 mm **(C)** skrz připravené otvory v zadní části plastové schránky. Horní otvor **(A)** umožňuje snadné zavěšení a vystředění, spodní střední otvory **(B)** zajistí jednotku proti vysunutí. Pro zajištění vodotěsnosti je nutné po připevnění jednotky utěsnit spodní střední otvor silikonem. Jiné předlisované otvory v případě venkovního použití nepoužívejte.

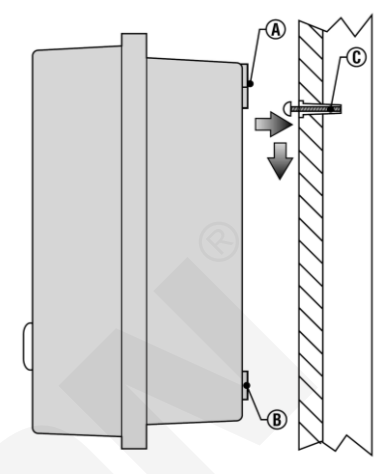

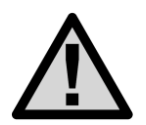

Při výběru umístění ovládací jednotky dbejte na to, aby jednotka byla volně přístupná a nebyla vystavována vysokým okolním teplotám. Displej ovládací jednotky nesmí být vystaven přímému slunečnímu záření!

U ovládacích jednotek X-Core s interním transformátorem si zkontrolujte nejprve připojení jednotky k transformátoru 24 V AC (z výroby již provedeno) a teprve potom připojte transformátor k síti 230 V.

Připojení přívodního kabelu 230 V k transformátoru proveďte následujícím způsobem:

- Otevřete dvířka ovládací jednotky a vysuňte kryt svorkovnice tahem dolů. Povolte šroubky a vyjměte krytku chránící svorkovnici transformátoru,
- pomocí zkoušečky se přesvědčte, zda přívodní kabel 230 V není pod napětím,
- provlečte přívodní kabel 230 V levým otvorem ve spodní části ovládací jednotky a připojte jej na svorkovnici umístěnou pod transformátorem. Barevné označení vodičů: L – fáze (hnědý, černý), N – pracovní nula (modrý), PE – samostatný ochranný (žlutozelený),
- k utěsnění prostupů ve spodní části schránky (pro kabely) a zajištění kabelů proti vytržení používejte svěrné ochranné vývodky,
- vraťte ochrannou krytku svorkovnice transformátoru zpět a zajistěte ji šroubky,
- po aktivaci záložního zdroje se na displeji zobrazí symbol výpadku elektrického proudu,
- jako náhradní záložní zdroj smí být použita pouze 3V lithiová plochá baterie, nikdy nesmí být použity dobíjecí články (např. Ni-Cd, Ni-MH, apod.),
- <sup>n</sup>ahoďte jistič přívodního kabelu. Na displeji zhasne symbol výpadku elektrického proudu.

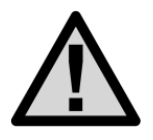

Na elektrickém přívodu k ovládacím jednotkám Hunter s interním transformátorem je nutné vždy nainstalovat patřičný jistící prvek. V případě použití ovládací jednotky s interním transformátorem je nutné, pokud je jednotka umístěna ve venkovním prostředí a je k ní přiváděno napětí 230 V AC např. v podzemním výkopu, vždy použít proudový chránič a jistič! Připojení jističe, proudového chrániče a ovládací jednotky smí provádět pouze kvalifikovaná osoba!

## **4. ZÁLOŽNÍ ZDROJ**

Ovládací jednotky X-Core jsou vybaveny neprchavou pamětí umožňující dočasné udržení reálného času a naprogramovaných dat i bez záložního 3V zdroje. Po dobu výpadku napájecího napětí jsou v chodu vnitřní hodiny ovládací jednotky. Při výpadku napájecího napětí trvajícím déle než 30 dnů dojde po třiceti dnech k zastavení vnitřních hodin z důvodu šetření lithiové baterie. V tomto případě ale nedojde k vymazání naprogramovaných dat.

Po dokončení instalace a zapojení ovládací jednotky X-Core vyjměte izolační proužek chránící 3V lithiovou plochou baterii před samovybitím v době distribuce ovládací jednotky od výrobce ke koncovému uživateli.

Pokud není připojeno síťové napájení 230 V, zobrazí se na displeji po aktivaci záložního zdroje symbol výpadku elektrického proudu.

Jako náhradní záložní zdroj smí být použita pouze 3V lithiová plochá baterie (typ CR 2032), nikdy nesmí být použity dobíjecí články (např. Ni-Cd, Ni-MH, apod.), neboť mohou způsobit závažné poškození přístroje!

Tato baterie umožňuje uchování aktuálního času během případných výpadků napájecího napětí, a to až po dobu jednoho měsíce od posledního výpadku napájení.

#### **4.1 VÝMĚNA BATERIE**

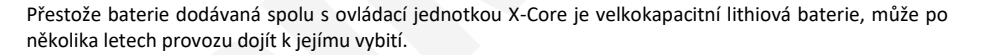

Výměna baterie se provede následujícím způsobem:

- Vyšroubujte šroubek držící pouzdro baterie,
- vyklopte držák baterie směrem dolů,
- vyjměte baterii a nahraďte ji novou (typ CR2032 3 V). Při této činnosti dbejte na správnou polaritu (**+** a -) nově vkládané baterie! Kladný pól baterie je přiložen na vnitřní straně pouzdra!
- držák baterie zatlačte zpět směrem nahoru,
- zašroubujte zpět šroubek držící pouzdro baterie.

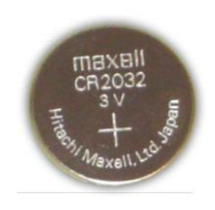

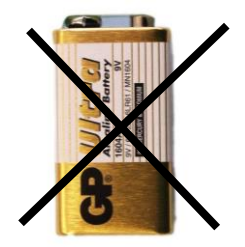

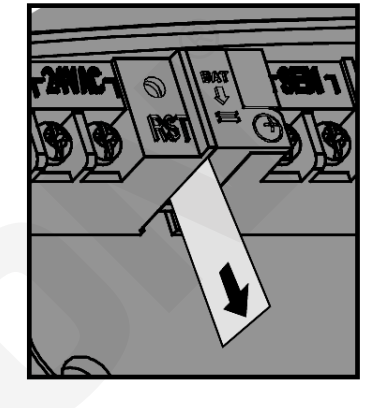

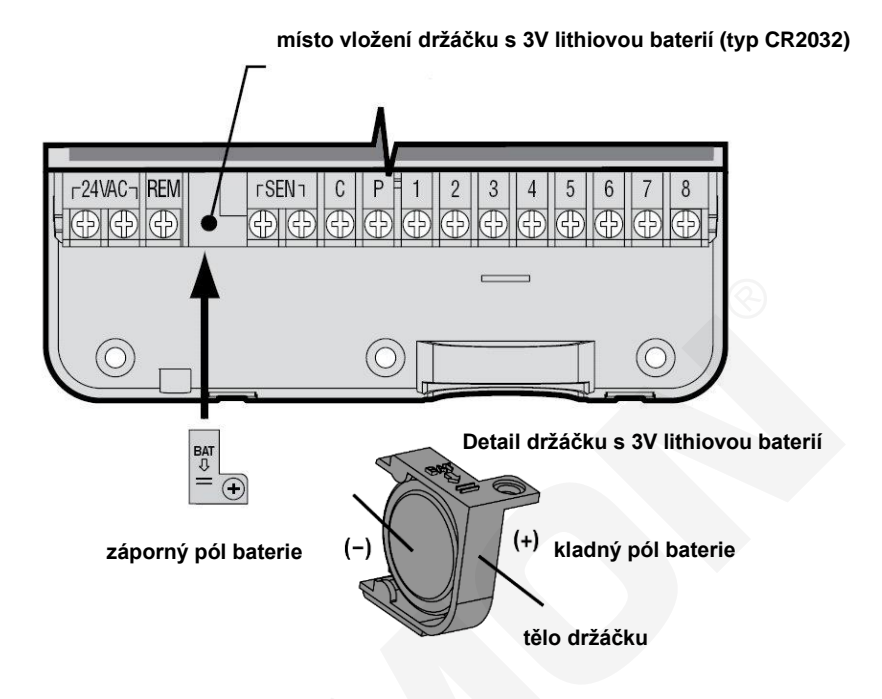

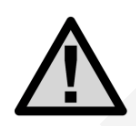

Oproti jiným ovládacím jednotkám Hunter, ve kterých je záložním zdrojem alkalická 9V baterie, není nutné u ovládací jednotky X-Core na podzim při zazimování závlahového systému 3V lithiovou baterii z ovládací jednotky odstraňovat ani ji jiným způsobem odpojovat. Ovládací jednotka X-Core je vybavena funkcí samočinného odpojení 3V záložní baterie při výpadku napájení delším, než jeden měsíc. To znamená, že během zimního období nedochází ke zbytečnému vybíjení 3V záložní baterie.

*Poznámka:*

*Záložní zdroj 3V zachová v ovládací jednotce běh reálného času a umožňuje programování jednotky, není ale schopen spouštět hlavní ani sekční elektromagnetické ventily.*

#### **5. DISPLEJ, FUNKCE A OVLÁDACÍ PRVKY**

**Uspořádání ovládací jednotky X-Core 801(i) (provedení pouze pro vnitřní prostředí – trafo externí)**

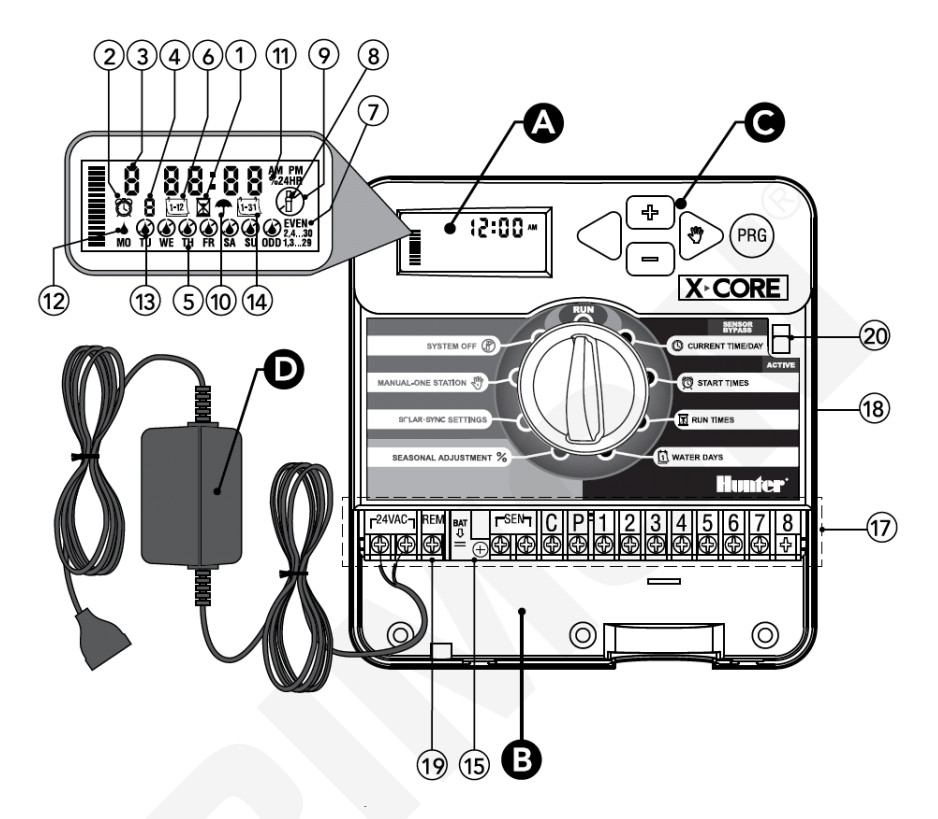

- 1. Symbol zobrazený při nastavování délky závlahy.
- 2. Symbol zobrazený při nastavování startovacího času (1 4).
- 3. Symbol zobrazující číslo sekce (dle typu ovládací jednotky 2, 4, 6 nebo 8 sekcí).
- 4. Symbol volby programu A, B nebo C.
- 5. Symbol týdenního kalendáře (přičemž MO znamená pondělí až SU znamenající neděli).
- 6. Symbol měsíce (číslem 1 až 12 zobrazuje aktuální měsíc při programování jednotky).
- 7. Symbol Odd/Even zobrazuje, jestli je zvoleno zavlažování v sudé (Even), nebo liché (Odd) dny.
- 8. Symbol blikající postřikovač signalizuje probíhající zavlažování.
- 9. Symbol zablokované závlahy (obrázek závlahy je v přeškrtnutém kolečku a svítí trvale).
- 10. Aktivní čidlo (je-li symbol zobrazen, tak čidlo blokuje závlahu v automatickém režimu).
- 11. Symbol procentuální změny nastavených časů délky závlahy v rozmezí 0 % 150 % (po 10%).
- 12. Symbol závlahových dnů tedy dnů, kdy závlaha nastavená v týdenním kalendáři probíhat bude.
- 13. Symbol dnů bez závlahy tedy dnů, kdy závlaha probíhat nebude.
- 14. Symbol závlahového intervalu, ve kterém závlaha probíhat bude.
- 15. Záložní lithiová 3V baterie (typ CR2032), umožňující naprogramování ovládací jednotky i bez síťového napájení.
- 16. Krytka svorkovnice transformátoru.<br>17. Svorkovnice ovládací jednotky slou
- 17. Svorkovnice ovládací jednotky slouží k připojení senzorů, elektromagnetických ventilů a napájecího transformátoru.
- 18. Resetovací tlačítko.
- 19. SmartPort pro připojení dálkového ovladače Remote Roam.
- 20. Přepínač funkce čidel, umožňující přemostění senzorů (RAIN SENSOR BYPASS/ACTIVE).

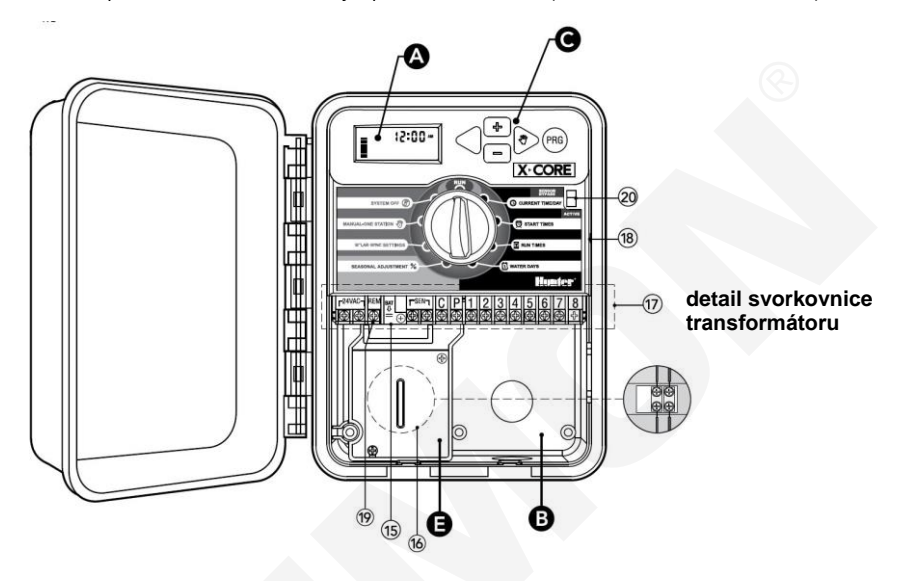

#### **Polohy hlavního otočného přepínače:**

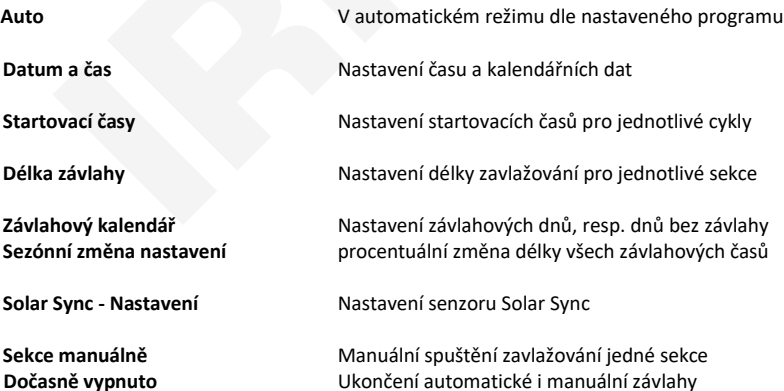

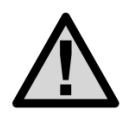

Při provozu ovládacích jednotek X-Core s interním transformátorem vždy ponechávejte uzavřená a případně také uzamčená ochranná dvířka, z důvodu ochrany LCD displeje před vlivem slunečního záření a vysokých teplot.

## **6. ZAPOJENÍ SVORKOVNICE OVLÁDACÍ JEDNOTKY**

- M Valve 4 MValve 3 **svorkovnice ovládací jednotky**  $\sqrt{6}$  $7||8$ 凸 Valve 2  $\odot$  $\odot$ Valve 1 **Externí transformátor 230 V / 24 V AC, 25 VA**
- **6.1 Připojení sekčních ventilů a externího transformátoru k X-Core 801(i)**

**Sekční elektromagnetické ventily**

- Valve 4 REM SEN<sub>1</sub> C P  $\overline{c}$  $\overline{3}$  $\sqrt{1}$ Я Valve 3 (O Valve 2 Valve 1 **Hlavní ventil**
- **6.2 Připojení hlavního a sekčních ventilů k ovládací jednotce X-Core 801(i)**

**Společný vodič všech elektromagnetických ventilů**

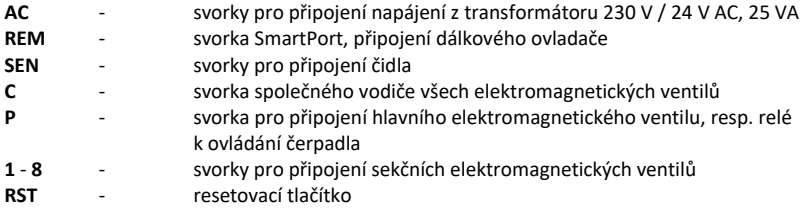

K propojení ovládací jednotky X-Core s elektromagnetickými ventily a příslušnými čidly používejte výhradně zemní vodiče CYKY s průřezem 1,5 mm<sup>2</sup> (vzdálenost mezi ovládací jednotkou a nejvzdálenějším elektromagnetickým ventilem do 300 m) nebo 2,5 mm<sup>2</sup> (vzdálenost nad 300 m). Vodiče zajistěte do svorkovnice jednotky pomocí šroubků. Vždy se ujistěte, zda je vodič ve svorkovnici řádně připevněn. Vodiče nikdy nepřipojujte do svorkovnice v okamžiku, kdy je příslušná sekce pod napětím – nebezpečí zkratu!

Ovládací jednotky X-Core umožňují připojení pouze jednoho hlavního elektromagnetického ventilu, nebo relé k ovládání čerpadla a až dvou sekčních elektromagnetických ventilů na jeden sekční výstup. Do svorkovnice hlavního elektromagnetického ventilu zapojujte vždy jen jeden elektromagnetický ventil.

Vodiče sekčních elektromagnetických ventilů se zapojují do svorkovnice s číselným označením příslušné sekce (tj. 1 – 8).

Společný vodič elektromagnetických ventilů se připojuje do svorkovnice s označením C.

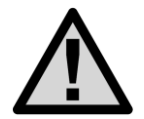

UPOZORNĚNÍ: K ovládací jednotce nikdy nepřipojujte současně více než tři elektromagnetické ventily (1 hlavní + 2 sekční). Současné sepnutí více než tří elektromagnetických ventilů může způsobit poškození transformátoru, případně elektrických obvodů ovládací jednotky!

## **7. PŘIPOJENÍ ČIDEL**

K ovládacím jednotkám X-Core je možné připojit libovolný typ čidla (srážkové Mini-Clik, Rain-Clik, teplotní Freeze-Clik nebo větrné Wind-Clik).

Příslušné čidlo (nebo více sériově zapojených čidel) může ovládací jednotku ovlivnit následujícími dvěma způsoby:

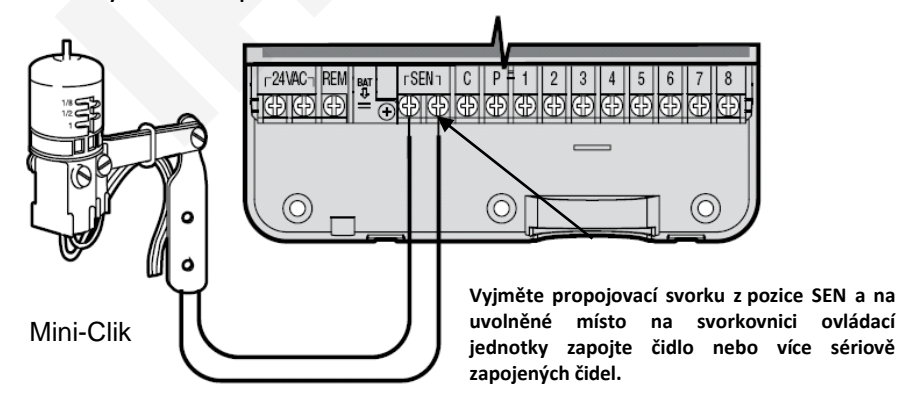

#### **7.1 Všechny sekce budou pracovat s vazbou na srážkové čidlo**

Vyjměte propojovací svorku z pozice **SEN** a na uvolněné místo na svorkovnici ovládací jednotky zapojte čidlo. Při aktivaci čidla dojde k zablokování závlahového systému a na displeji ovládací jednotky X-Core se

zobrazí symboly **OFF** a (přepínač **SENZOR** v poloze **ZAP**). Čidlo v tuto chvíli blokuje automatický režim závlahy a rovněž manuální spuštění cyklu. Manuální spuštění jednotlivých sekcí (**SEKCE MANUÁLNĚ**) však lze provést.

Přepnutím přepínače **SENZOR** do polohy **VYP** je čidlo vyřazeno a závlaha může být provozována trvale a v jakémkoliv režimu. V případě, že není použito žádné čidlo, pozice **SEN** musí zůstat spojena propojovací svorkou nebo přepínač **SENZOR** musí být přepnut do polohy **VYP.**

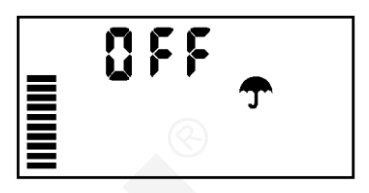

#### *Poznámka:*

*Pokud dojde k aktivaci čidla a následně k zablokování závlahy v průběhu závlahového cyklu, nebude již tento cyklus opět obnoven, a to ani v případě deaktivace čidla. Závlaha bude aktivní až v následujícím cyklu.*

Tohoto způsobu nastavení čidla je vhodné použít v případech, kdy všechny sekce budou pracovat s vazbou na srážkové čidlo.

#### **7.2 Pouze některé sekce budou pracovat s vazbou na čidlo, ostatní budou pracovat bez vazby na čidlo**

Čidlo na svorkovnici ovládací jednotky zůstává zapojeno do pozice SEN, propojovací svorku odstraňte. Při aktivaci čidla dojde k zablokování pouze některých elektromagnetických ventilů. Ostatní ventily jsou trvale v provozu bez ohledu na čidlo. Toto je možné díky tomu, že ovládací jednotky X-CORE jsou jako první ovládací jednotky Hunter vybaveny funkcí programovatelného zablokování čidla pouze pro určitou konkrétní sekci nebo pro vybranou skupinu více sekcí. Při aktivaci čidla nedojde k zablokování závlahy u sekcí, na kterých nastavíte vypnutí funkce čidla.

Tyto sekce jsou trvale v provozu bez ohledu na stav čidla.

Více viz kapitola *Programování ovládací jednotky* - *Programovatelná funkce čidla*.

#### **8. PŘIPOJENÍ MULTISENZORU SOLAR SYNC**

Solar Sync je senzorový systém, který dokáže pomocí funkce procentuální změna délky závlahy automaticky přizpůsobit délku zavlažování lokálním klimatickým podmínkám. Solar Sync přitom využívá senzory slunečního záření a teploty pro měření evapotranspirace (množství vody spotřebované rostlinami a odpařené z půdy). Mimo to je součástí multisenzoru Solar Sync také senzor srážek Rain-Clik.

Ovládací jednotka X-Core je kompatibilní s nadřazeným senzorovým systémem Solar Sync a jeho bezkabelovou verzí multisenzoru Solar Sync. Odpadá tedy nutnost použití řídícího modulu Solar Sync při instalaci multisenzoru.

#### **Upozornění: Solar Sync aplikuje standardně hodnotu 80 % pro sezónní nastavení až do doby, kdy jsou nashromážděna data z celodenního měření (24 hodin).**

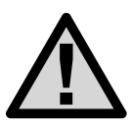

Zapnutí nebo vypnutí vypínače senzoru srážek na ovládací jednotce nemá žádný vliv na hodnotu sezónního nastavení, které řídí Solar Sync. Funkce senzoru srážek a teploty je ale normálně závislá na poloze vypínače senzorů.

#### **INSTALACE MULTISENZORU SOLAR SYNC**

Pro instalaci multisenzoru platí stejná pravidla jako při instalaci běžného čidla srážek. Multisenzor by měl být umístěn v pozici, kde je celodenně osvícen sluncem. Neměl by být umístěn v dostřiku postřikovačů, nebo v místech kudy prochází stín od stromů, nebo budov. Multisenzor je dodáván s připojovacím kabelem v délce 12 m. V případě potřeby je možné kabel prodloužit až na vzdálenost 60 m (CYKY 1,5 mm<sup>2</sup> ).

Pro správnou funkci multisenzoru je nutné udržovat v čistotě čidlo měření intenzity slunečního záření. Průhledný plastový kryt čidla by měl být vyčištěn na začátku sezony při spouštění závlahy a pak v závislosti na prašnosti prostředí každých šest měsíců.

Součástí multisenzoru je čidlo srážek Rain-Clik. U tohoto čidla není nutná žádná zvláštní údržba. V závislosti na místních půdních podmínkách a požadavcích na množství srážek, lze na čidle nastavit délku vypnutí závlahy, a to nastavením ventilačního otvoru, který ovlivňuje dobu "vysychání" nasákavých disků uvnitř čidla. Doba "vysychání" je určena místními klimatickými podmínkami - jako je intenzita slunečního záření, vítr, vlhkost vzduchu atd. V okamžiku vyschnutí disků se sníží jejich celková výška a vratná pružina zajistí sepnutí mikrospínače blokujícího závlahu.

Délku doby vysychání čidla lze nastavit otáčením ventilačního kroužku, čímž dochází k otevírání, nebo uzavírání ventilačních otvorů. Nasákavé disky vysychají v závislosti na počtu otevřených ventilačních otvorů. Tímto nastavením lze kompenzovat např. umístění čidla na příliš slunném místě nebo i různě speciální půdní podmínky. Nejvhodnějšího nastavení čidla se zpravidla dosáhne až po několika týdnech či měsících provozu postupnou korekcí nastavení.

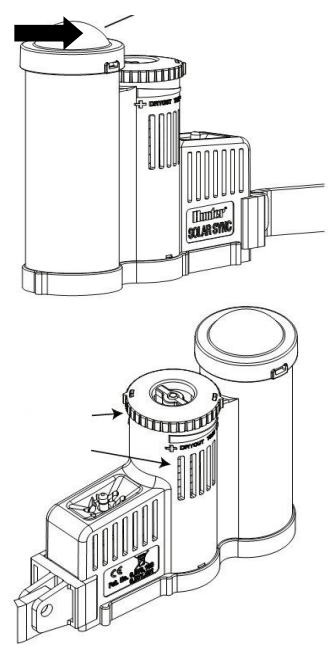

## **9. PŘIPOJENÍ A NASTAVENÍ MULTISENZORU SOLAR SYNC**

Připojte zelený a černý vodič vedoucí od multisenzoru Solar Sync na svorky **SEN** na ovládací jednotce X-Core. Na pořadí připojení vodičů nezáleží.

Otočte přepínač do polohy **SOLAR SYNC NASTAVENÍ.** Na displeji se nejdříve zobrazí nápis **DONE**

a po chvíli číslice 3 (region) a 5 (sezónní nastavení).

Pomocí tlačítek nebo vlze volit mezi oběma položkami. Pomocí tlačítek **nebo lze měnit nastavovanou** položku.

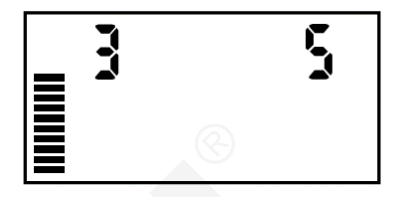

#### **Nastavení regionu:**

Aby bylo dosaženo co nejpřesnějšího měření, je nutné nastavit v ovládací jednotce průměrnou hodnotu ET v nejteplejším měsíci v roce. Pomocí tabulky určete typ regionu, ve kterém je nainstalována ovládací jednotka. K dispozici jsou celkem čtyři různé oblasti (regiony), lišící se podle dosažených průměrných teplot v nejteplejším měsíci, nebo hodnot ET.

Při volbě regionu můžete vycházet buď z průměrných teplot, nebo hodnot ET pro daný region.

#### **Česká republika se nachází většinou v regionu 1**.

Pokud je to možné, vycházejte při volbě regionu na základě hodnot ET.

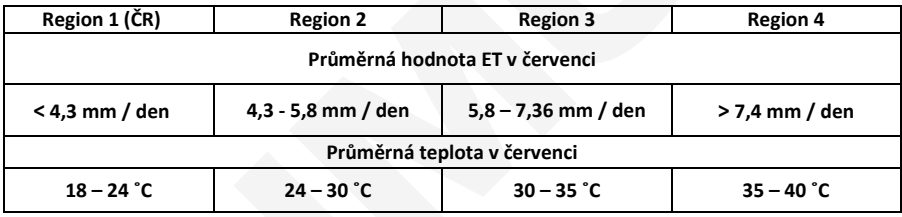

*TIP: Volbou regionu s vyšší číselnou hodnotou dojde ke zkrácení délky závlahy všech sekcí!*

#### **Přizpůsobení délky zavlažování:**

Pokud je zavlažovaná plocha příliš suchá nebo naopak příliš vlhká, lze globálně snížit nebo zvýšit délku závlahy pro všechny sekce.

Pomocí tlačítka nastavte blikající kurzor na pozici s číslicí **5**. Na displeji je zobrazena číslice 5. (tato hodnota odpovídá 100 %). Pomocí tlačítek  $\bullet$  a  $\bullet$  lze nastavit číslo v rozsahu 1 – 10. Platí čím vyšší číslo, tím delší závlaha. Čísla menší než 5 znamenají zkrácení délky závlahy.

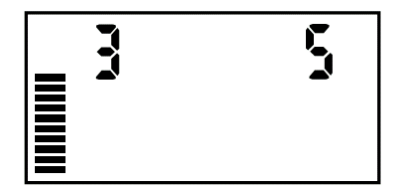

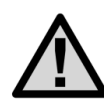

Pokud je v ovládací jednotce změněna délka zavlažování pomocí funkce **SEZÓNNÍ NASTAVENÍ**, je tato délka automaticky o půlnoci upravena senzorovým systémem podle aktuálních klimatických podmínek!

Chcete-li zkrátit nebo prodloužit délku zavlažování trvale, je nutné tuto úpravu provést v poloze **SOLAR SYNC NASTAVENÍ** (ne v poloze sezónní změna)!

#### **9.1 ODINSTALOVÁNÍ MULTISENZORU SOLAR SYNC**

Pokud je nutné odinstalovat multisenzoru SOLAR SYNC, je třeba odpojit od ovládací jednotky multisenzor a přepnout otočný přepínač do polohy **SOLAR SYNC** – **NASTAVENÍ**. Na displeji se místo číselných hodnot regionu a sezónního nastavení objeví tři vodorovné čárky. Po přepnutí přepínače do libovolné polohy je senzor odinstalován.

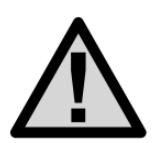

Pokud je senzor aktivní (mokrý) a dojde k výpadku napájecího napětí, po obnovení výpadku napájecího napětí bude ovládací jednotka X-Core zobrazovat, že je senzor aktivní i přesto, že během výpadku mohlo dojít k deaktivaci senzoru. Nejpozději do deseti minut dojde k synchronizaci dat mezi ovládací jednotkou a senzorem a na displeji se potom zobrazí správně aktuální stav senzoru.

Nastavení, použití a technické parametry multisenzoru Solar Sync jsou uvedeny v manuálu přiloženém k senzoru Solar Sync.

## **10. PŘIPOJENÍ DÁLKOVÉHO OVLADAČE ROAM REMOTE**

Ovládací jednotka X-Core je kompatibilní s dálkovým ovladačem REMOTE ROAM (není součástí jednotky). Dálkový ovladač je připojen k ovládací jednotce pomocí konektoru SmartPort, s připojovacím kabelem dlouhým 1,5 m (součást dálkového ovladače). K dispozici je také stíněný připojovací kabel dlouhý 7,5 m.

K ovládací jednotce připojte konektor SmartPort tímto způsobem:

**ČERVENÝ** vodič SmartPort – levá svorka (AC1) napájecího konektoru ovládací jednotky. (společně s vodičem od transformátoru 230 V / 24 V AC)

**BÍLÝ** vodič SmartPort - pravá svorka (AC2) napájecího konektoru ovládací jednotky.

(společně s vodičem od transformátoru 230 V / 24 V AC)

**MODRÝ** vodič SmartPort – svorka **REM,** umístěna napravo od napájecího konektoru.

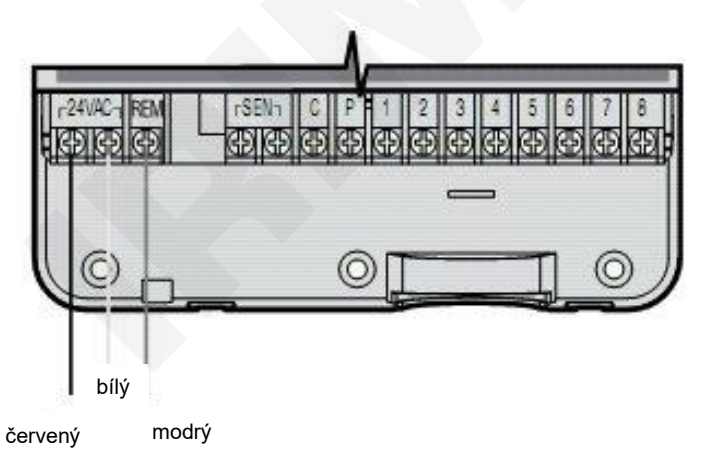

Nastavení, použití a technické parametry ovladače ROAM REMOTE jsou uvedeny v manuálu přiloženém k dálkovému ovladači ROAM.

## **PROGRAMOVÁNÍ OVLÁDACÍ JEDNOTKY X-CORE**

Pro provoz závlahy v automatickém režimu je nutné naprogramovat do ovládací jednotky tyto základní údaje:

- 1. **Kalendářní data** (rok, měsíc, den, formát zobrazení času, přesný čas).
- 2. **Startovací časy závlahových programů**, tj. čas kdy začne v daném programu postupné zavlažování všech sekcí v délkách naprogramovaných uživatelem (tím odpadá nutnost pro každou sekci nastavovat startovací čas individuálně). K dispozici jsou čtyři startovací časy denně pro každý program A, B nebo C.
- **3. Délky zavlažování jednotlivých sekcí.**
- 4. **Závlahový kalendář**, tj. dny ve kterých bude probíhat zavlažování.

Programování se provádí pomocí otočného přepínače, kterým se volí programovaná funkce a pěti ovládacích tlačítek, kterými se nastavuje hodnota této funkce. Pokud programovaná funkce nabízí více programovatelných položek, vždy bliká právě programovatelná položka. Hodnotu této položky lze měnit

pomocí tlačítek <sup>1</sup> / . Je-li na displeji zobrazeno více programovatelných položek, lze mezi jednotlivými položkami přecházet pomocí tlačítek  $\blacktriangleright$  a  $\blacklozenge$ .

Programování ovládací jednotky X-Core se provádí pomocí ovládacích tlačítek umístěných v pravé horní části ovládacího panelu a hlavního otočného ovladače pro přepínání funkcí uprostřed ovládacího panelu.

## **1. NASTAVENÍ AKTUÁLNÍHO ČASU A KALENDÁŘNÍCH DAT**

- Otočný přepínač nastavte do polohy **DATUM A ČAS,**
- tlačítkem **++** nebo nastavte aktuální rok a pomocí tlačítka přejděte na nastavení měsíce,

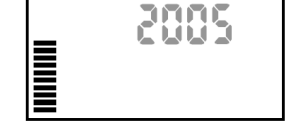

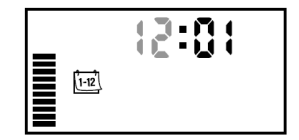

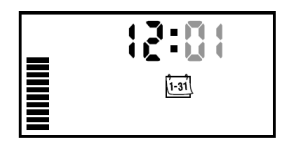

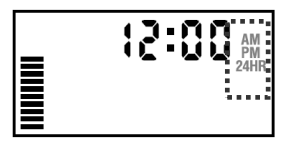

tlačítkem  $\blacksquare$ nebo nastavte aktuální měsíc, • pomocí tlačítka přejděte na nastavení dne v měsíci,

- $\frac{1}{2}$ tlačítkem  $\frac{1}{2}$ nebo  $\frac{1}{2}$ nastavte aktuální den v měsíci a pomocí tlačítka přejděte na nastavení zobrazení časového formátu (AM / PM, 24 hod.),
- tlačítkem  $\Box$  nebo  $\Box$  zadejte požadovaný časový režim AM/PM nebo 24HR a stiskněte tlačítko , tím přejdete na nastavení hodin,

- 15 -

- stisknutím tlačítka + nebo nastavte aktuální hodinu a stiskněte tlačítko , pomocí kterého přejdete na nastavení minut,
- tlačítkem  $\Box$  nebo  $\Box$  nastavte minuty,
- po nastavení aktuálních údajů přepněte otočný ovladač do polohy **REŽIM AUTO**, tím dojde k uložení všech naprogramovaných údajů. Displej ovládací jednotky zobrazuje aktuální čas a zvolený časový režim.

## **2. NASTAVENÍ STARTOVACÍCH ČASŮ**

- Otočný ovladač nastavte do polohy STARTOVACÍ ČASY,
- tlačítkem zvolte program (ovládací jednotky X-Core umožňují nastavení čtyř startovacích časů pro každý ze tří programů A, B, C),
- tlačítkem  $\Box$  nebo  $\Box$  nastavte první startovací čas (nastavení probíhá v intervalu 15 min.) a pomocí tlačítka přeiděte k nastavování dalšího startovacího času,
- stejným způsobem nastavte ostatní startovací časy. Pokud chcete nastavit startovací časy také pro další program (např. B), stiskněte tlačítko **a postupujte** stejným způsobem jako v programu **A.**

Po nastavení všech startovacích časů přepněte ovladač do polohy **AUTO.**

#### *Poznámka:*

*Pojmem startovací čas se rozumí okamžik, kdy odstartuje závlahový cyklus všech sekcí v pořadí a délkách nastavených v bodě 4. Jednotlivé sekce na sebe automaticky navazují v pořadí 1 až 8 a délka celého cyklu je dána součtem všech nastavených sekcí. Číselné označení 1 až 4 před startovacím časem označuje pak jeho pořadí a nikoliv číslo sekce!*

## **3. MAZÁNÍ STARTOVACÍCH ČASŮ**

- Otočný ovladač nastavte do polohy **STARTOVACÍ ČASY**,
- tlačítkem **CHO** zvolte program, ve kterém chcete provést mazání startovacích časů,
- tlačítkem zvolte startovací čas, který má být vymazán,
- tlačítkem nebo nastavte na displeji symbol **OFF** (v případě 24HR volby tento symbol následuje po 23:45),
- po vymazání startovacích časů přepněte otočný ovladač do polohy **AUTO.**

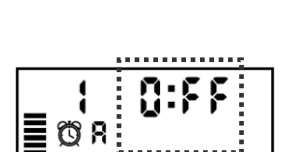

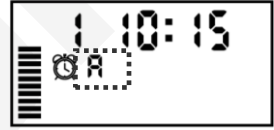

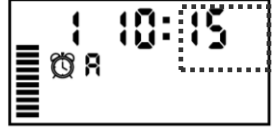

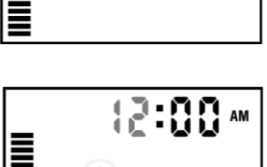

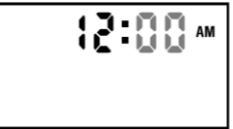

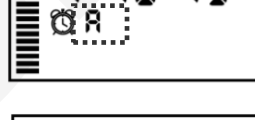

## **4. NASTAVENÍ DÉLKY ZAVLAŽOVÁNÍ PRO JEDNOTLIVÉ SEKCE**

- Otočný ovladač nastavte do polohy **DÉLKA ZÁVLAHY,**
- tlačítkem **PRO** zvolte program (A, B nebo C),
- tlačítkem  $\blacksquare$  nebo  $\blacksquare$  nastavte délku zavlažování pro sekci **č.** 1 a stiskněte tlačítko  $\blacktriangleright$ čas se nastavuje ve formátu hod:min,
- délku zavlažování pro jednotlivé sekce lze nastavit v rozmezí 0 min. - 4 hod. (krok nastavení v intervalu 0 min.  $\blacksquare$ v minutových krocích, v intervalu 2 hod. – 4 hod. v krocích po 10 min.),
- stejným způsobem nastavte délku zavlažování pro ostatní sekce,

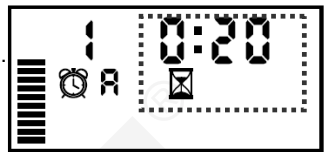

- po nastavení délky zavlažování poslední sekce lze po opětovném zmáčknutí tlačítka zobrazit celkovou délku zavlažování pro všechny sekce (délku programu),
- pokud chcete nastavit délku zavlažování pro další program (např. **B**), stiskněte tlačítko a postupujte stejným způsobem jako v programu **A,**
- u sekcí, které nemají být v programu spuštěny, nastavte délku zavlažování 0:00.

#### *Poznámka:*

*Ovládací jednotka X-Core neumožňuje provoz v režimu překrývajících se programů. Pokud dojde k chybnému nastavení a programy se překrývají, neproběhnou všechny závlahové cykly. Je-li z nějakého důvodu nutné použít překrývající se programy, je možné v takovém případě použít ovládací jednotky, které tuto funkci mají, např. ovládací jednotka I-Core, která umožňuje souběh kteréhokoliv programu s programem D. Další možností je použití ovládací jednotky ACC. Tato jednotka může spustit i více programů současně, počet programů je omezen jenom velikostí vodního zdroje.*

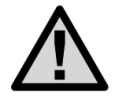

**Zkontrolujte, zda nedochází u jednotlivých programů k překrývání závlahových cyklů!**

## **5. VOLBA ZÁVLAHOVÉHO KALENDÁŘE**

Ovládací jednotky X-Core umožňují provozování závlahového systému ve třech různých dlouhodobých režimech pro každý z programů A, B, C.

- Týdenní závlahový kalendář pevné nastavení závlahových dnů v týdnu v rozmezí jednoho až sedmi dnů,
- závlaha jen v sudých nebo jen v lichých dnech,
- závlahový interval v rozmezí 1 31 dnů.

## **5.1 TÝDENNÍ ZÁVLAHOVÝ KALENDÁŘ**

- Otočný přepínač nastavte do polohy **ZÁVLAHOVÝ KALENDÁŘ,**
- tlačítkem **CHO** zvolte program (A, B, C).
- tlačítkem  $\Box$  nebo nastavte dny, ve kterých požadujete závlahu (**MO** – **SU**, tj. pondělí - neděle)  $\Box$  nastavuje den závlahy (zobrazeno )  $\blacktriangle$

 $\blacksquare$ ruší den závlahy (zobrazeno

stisknutím tlačítka + nebo - blikající kurzor automaticky přejde na následující den.

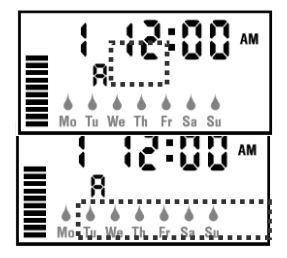

- ve dnech, u kterých je zobrazen symbol , bi**é**le probíhat závlaha, v ostatních dnech bude závlaha zablokována – symbol ,  $\omega$
- stiskněte tlačítko **QHO** a stejným způsobem postupujte u ostatních programů,
- po nastavení aktuálních údajů přepněte otočný ovladač do polohy **AUTO.**

#### **Příklad nastavení týdenního závlahového kalendáře:**

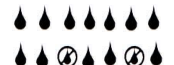

závlaha bude probíhat každý den

závlaha bude probíhat každý den mimo středu a sobotu

## **5.2 NASTAVENÍ SUDÝCH NEBO LICHÝCH ZÁVLAHOVÝCH DNŮ**

- Otočný ovladač nastavte do polohy **ZÁVLAHOVÝ KALENDÁŘ,**
- tlačítkem **CRO** zvolte program (A, B, C).
- tlačítkem nastavte blikající kurzor na pozici **SU** (neděle),
- stiskněte ještě jednou tlačítko a na displeji se zobrazí symbol **Odd 1,3…29 -** závlaha bude probíhat pouze v lichých dnech,
- pokud chcete, aby závlaha probíhala pouze v sudých dnech, stiskněte ještě jednou tlačítko a na displeji se zobrazí symbol **Even 2,4…30,**
- pro návrat k nastavení lichých dnů stiskněte tlačítko ,
- nyní stiskněte tlačítko **PRO** a stejným způsobem postupujte u ostatních programů,
- po nastavení sudých a lichých dnů u všech programů otočte ovladač do polohy **AUTO.**

#### *Poznámka:*

*V případě nastavení lichých dnů je každý 31. den v měsíci a 29. únor zablokován, aby nedošlo k závlaze dva dny za sebou.*

## **5.3 NASTAVENÍ ZÁVLAHOVÉHO INTERVALU**

- Otočný ovladač nastavte do polohy **ZÁVLAHOVÝ KALENDÁŘ,**
- tlačítkem **PRO** zvolte program (A, B, C),
- tlačítkem nastavte blikající kurzor na pozici **SU** (neděle),
- nyní třikrát stiskněte tlačítko $\blacktriangleright$  až se na displeji zobrazí symbol a blikající<sup>j-31</sup>ice vyjadřující velikost závlahového intervalu.
- tlačítkem  $\Box$  nebo  $\Box$  nastavte velikost tohoto závlahového intervalu v rozmezí 1 – 31 dnů (např. 4 - závlaha bude probíhat každý čtvrtý den počínaje dneškem),
- nyní stiskněte tlačítko **PRO** a stejným způsobem postupujte u ostatních programů,
- po nastavení závlahového intervalu u všech programů otočte ovladač do polohy **REŽIM AUTO**.

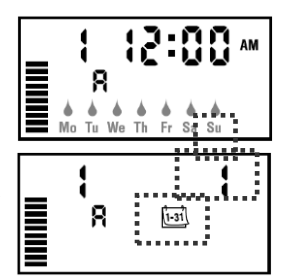

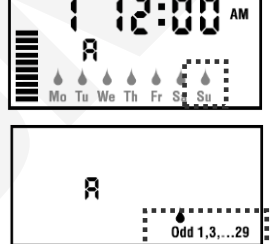

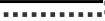

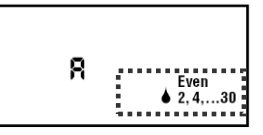

## **6. ZÁVLAHA S VAZBOU NA ČIDLO**

- Otočný ovladač nastavte do polohy **AUTO,**
- displej zobrazuje aktuální časový údaj, zvolený časový režim a aktuální den v týdnu,
- přepínač **SENZOR** přepněte do polohy **ZAP**,
- závlaha bude probíhat automaticky dle nastavených časů, v případě aktivace některého z čidel dojde k zablokování závlahy a na displeji se zobrazí nápis **OFF** a symbol  $\mathbf{T}$

## **7. ZÁVLAHA BEZ VAZBY NA ČIDLO**

- Otočný ovladač nastavte do polohy **AUTO,**
- displej zobrazuje aktuální časový údaj, zvolený časový režim a aktuální den v týdnu,
- přepínač **SENZOR** nastavte do polohy **VYP**,
- závlaha bude probíhat automaticky dle nastavených časů, v případě aktivace některého z čidel nedojde k zablokování závlahy.

**Pokud je k ovládací jednotce připojen multisenzor Solar Sync, dojde při vypnutí senzoru pomocí přepínače pouze k vyřazení srážkového a teplotního čidla, které jsou součástí multisenzoru. Délka závlahy je i nadále řízena multisenzorem podle počasí! Pro úplnou deaktivaci multisenzoru je nutné jej softwarově i hardwarově odinstalovat (str. 15)!**

## **8. TRVALÉ ZABLOKOVÁNÍ ZÁVLAHY**

- Otočný ovladač nastavte do polohy **DOČASNĚ VYPNUTO**,
- na displeji ovládací jednotky se po dvou vteřinách zobrazí nápis **OFF** a symbol ,
- systém je trvale zablokován do doby než přepnete ovladač zpět do polohy **AUTO**.

## **9. ČASOVÉ BLOKOVÁNÍ OVLÁDACÍ JEDNOTKY**

Ovládací jednotku X-Core je možné dočasně zablokovat po dobu 1 – 7 dnů.

- Otočný ovladač nastavte do polohy **DOČASNĚ VYPNUTO**,
- na displeji ovládací jednotky se po dvou vteřinách zobrazí nápis **OFF** a symbol ,
- tlačítkem **: nebo zadejte počet dnů v intervalu od** jedné do sedmi, po které bude ovládací jednotka zablokována,
- vpravo od nápisu **OFF** bude blikat číslo **1** až **7**, např. **OFF** a dále symboly  $\overline{\mathbb{H}^3}$  a  $\overline{\mathbb{D}}$ .
- otočný ovladač nastavte zpět do polohy **AUTO**,
- displej ovládací jednotky zobrazuje symbol **OFF**, číslo vyjadřující počet dnů blokování závlahy (v našem případě **OFF 1** – závlaha se přepne do automatického režimu po uplynutí jednoho dne) a symboly  $\overline{u_3u}$  a  $\overline{u}$ .
- pro okamžité zrušení časového blokování otočte ovladač na několik vteřin do polohy **DOČASNĚ VYPNUTO** a poté jej vraťte zpět do polohy **AUTO**.

## 856  $\overleftrightarrow{1}$  31  $\left(\overline{f}\right)$

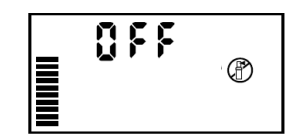

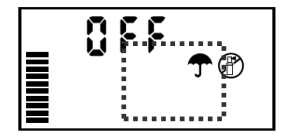

## **10. PROCENTUÁLNÍ ZMĚNA NASTAVENÝCH ZÁVLAHOVÝCH ČASŮ**

Ovládací jednotky X-Core umožňují procentuální změnu nastavených dat (délky závlahy pro jednotlivé sekce) v rozmezí 10 až 150 %. Tato funkce umožňuje např. v podzimních měsících útlum závlahy nebo naopak v letních měsících prodloužení doby závlahy bez zásahu do naprogramovaných dat. Procentuální změna je společná pro všechny programy (A, B, C).

- Otočte ovladač do polohy **SEZÓNNÍ ZMĚNA NASTAVENÍ**,
- tlačítkem  $\Box$  nebo  $\Box$  zadejte procentuální změnu délky závlahy pro všechny sekce,
- stisknutím tlačítka  $\left| \cdot \right|$  nebo  $\left| \cdot \right|$  měníte procenta v rozmezí 10 150 %. Každá jednotlivá čárka ve sloupci představuje 10 %.

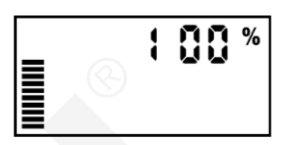

*Poznámka: Délky závlahy naprogramované dle bodu č. 4 odpovídají vždy velikosti 100 %.*

## **11. MANUÁLNÍ SPUŠTĚNÍ JEDNOTLIVÝCH SEKCÍ**

- Otočný ovladač nastavte do polohy **SEKCE MANUÁLNĚ**,
- tlačítkem nastavte číslo požadované sekce.
- tlačítkem  $\Box$  nebo  $\Box$  nastavte délku závlahy v rozmezí 0 min 4 hod. (krok nastavení v intervalu 0 min. – 2 hod. v minut. krocích, v interv. 2 hod. – 4 hod. v krocích po 10 min.)
- otočný ovladač nastavte do polohy **AUTO**.
- na displeji se zobrazí číslo spuštěné sekce, odpočet doby závlahy a blikající symbol n
- závlaha se spustí bez vazby na čidlo, tedy i v případě, když je v automatickém režimu čidlem blokována.

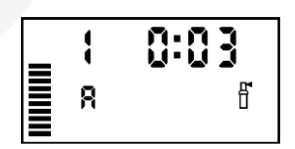

Chcete-li závlahu manuálně spuštěné sekce ukončit dříve, přepněte otočný ovladač na několik vteřin do polohy **DOČASNĚ VYPNUTO** a pro pokračování v programu nastaveném v ovládací jednotce jej přepněte zpět do polohy **AUTO.**

#### **12. MANUÁLNÍ SPUŠTĚNÍ ZÁVLAHOVÉHO CYKLU**

- Otočný ovladač přepněte do polohy **AUTO**,
- stiskněte tlačítko  $\blacktriangleright$  a ponechte je stisknuté po dobu minimálně dvou vteřin,
- tlačítko uvolněte, časový údaj na displeji ovládací jednotky začne po dobu dvou vteřin blikat, nyní můžete tlačítkem **CED** nastavit program A, B nebo C a tlačítky me

lze měnit délku závlahy pro libovolnou sekci. Sekce se volí pomocí tlačítka  $\blacktriangleright$ .

- po uplynutí dvou vteřin od posledního stisknutí tlačítka se spustí automaticky závlaha první nastavené sekce, na displeji bude zobrazeno číslo probíhající sekce, označení běžícího programu, odpočet doby závlahy a blikající symbol probíhající závlahy  $\overline{\mathfrak{h}}$ .
- tlačítky + nebo  $\div$  je možné i během závlahy měnit její délku,
- závlaha nebude spuštěna, pokud je čidlo aktivní a na displeji se zobrazí **OFF** a  $\mathbf{T}$ .
- přejete-li si přesto závlahu spustit, přepněte přepínač **SENZOR** do polohy **VYP** (čidlo je vyřazeno a závlaha může být provozována trvale a v jakémkoliv režimu – viz kapitola *Připojení čidel*),

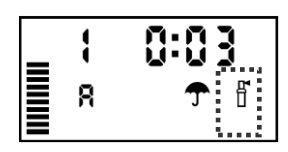

• chcete-li závlahu ukončit dříve, než uplyne celý cyklus, přepněte otočný ovladač na několik vteřin do polohy **DOČASNĚ VYPNUTO** a pro pokračování v programu nastaveném v ovládací jednotce zpět do polohy **REŽIM AUTO**.

## **13. TRVALÉ ZABLOKOVÁNÍ ZÁVLAHY V URČITÉ DNY**

Ovládací jednotky X-Core umožňují trvalé zablokování libovolného dne v týdnu, a to i v případě, že na tento den připadá závlahový interval, nebo sudý či lichý závlahový den.

Toto zablokování se nastavuje tehdy, pokud využíváte závlahový interval nebo sudé či liché dny a zároveň požadujete, aby např. v sobotu z důvodu sekání trávy neprobíhala závlaha.

- Otočný přepínač do polohy **ZÁVLAHOVÝ KALENDÁŘ**,
- na displeji se zobrazí symboly týdenního závlahového kalendáře (MO až SU),
- tlačítkem nastavte blikající kurzor na pozici SU,
- následně tlačítko  $\blacktriangleright$  stiskněte ještě třikrát a na displeji se zobrazí symbol  $\overline{[}$ an, a blikající číslice 1,
- tlačítkem **CHO** zvolte program (A, B nebo C) a následně začne blikat symbol prvního dne v týdnu (**MO** - pondělí),
- nyní tlačítkem  $\blacktriangleright$ , nebo  $\Box$  nastavte blikající kurzor na den v týdnu, ve kterém má být závlaha zablokována,
- stiskněte tlačítko  $\Box$  a nad označením dne v týdnu se zobrazí symbol označující den bez závlahy ,
- tímto způsobem je možné označit i více dnů v týdnu. Automatická závlaha je v takto označených dnech trvale zablokovaná, a to i v případě, že na tento den připadá závlahový interval nebo sudý či lichý závlahový den!!
- v našem případě tedy automatická závlaha nepůjde za žádných okolností v sobotu,
- po nastavení trvalého blokování závlahy v týdenním kalendáři u prvního programu stiskněte tlačítko **PRO** pro zablokování i v dalších programech.
- po nastavení trvalého blokování závlahy v týdenním kalendáři ve všech programech, kde jste chtěli toto nastavení učinit, otočte hlavní ovladač zpět do polohy **AUTO.**

#### **14. PAUZA MEZI SEKCEMI**

Po skončení zavlažování libovolné sekce umožňuje ovládací jednotka X-Core vložit pauzu před startem zavlažování další sekce v rozmezí 0 sec. – 4 hod. Nastavení probíhá v intervalu 0 sec. – 1 min. ve vteřinových krocích, v intervalu 1 min. – 2 hod. v minutových krocích a v inter. 2 hod. – 4 hod. v krocích po 10 min.

- Otočný ovladač nastavte do polohy **AUTO**,
- stiskněte a držte stlačené tlačítko  $\Box$  a současně otočte ovladač do polohy **DÉLKA ZÁVLAHY,**
- uvolněte tlačítko **a na displeji se zobrazí blikající údaj 00**, který vyjadřuje délku programové pauzy mezi sekcemi ve vteřinách,
- tlačítkem  $\Box$  nebo  $\Box$  zadejte délku pauzy mezi sekcemi.
- nastavení probíhá v intervalu 0 sec. 59 sec. ve vteřinových krocích,
- po údaji 59 (vteřin) následuje přechod do formátu hod:min a nastavování pauzy pokračuje v intervalu 1 min. – 2 hod. v minutových krocích až do hodnoty 2:00,
- po údaji 2:00 (2 hodiny) nastavování pokračuje v intervalu 2 hod. 4 hod. v krocích po 10 min., tj. 2:10, 2:20 až 4:00 což je maximální délka programové pauzy mezi sekcemi,
- nastavená délka programové pauzy mezi sekcemi je společná pro všechny programy a všechny sekce. Po nastavení pauzy přepněte otočný přepínač do polohy **AUTO**.

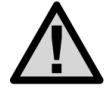

Symbol "00" až "59" zobrazuje nastavení pauzy ve vteřinách. Symbol "0:01" až "4:00" zobrazuje nastavení pauzy v hodinách a minutách.

Nastavování pauzy v délce od 1 vteřiny do 1 minuty probíhá ve vteřinových krocích. Nastavování pauzy v délce od 1 minuty do 2 hodin probíhá v minutových krocích. Nastavování pauzy v délce od 2 hodin do 4 hodin probíhá v desetiminutových krocích.

V případě využití této funkce dojde mezi ukončením jedné sekce a spuštěním druhé k pauze, která umožní například doplnění slabého zdroje vody a bude odpočítávána na displeji ovládací jednotky. Během programové pauzy zůstává hlavní ventil (relé čerpadla) prvních cca 15 vteřin otevřen pro snadnější uzavření sekčního elektromagnetického ventilu.

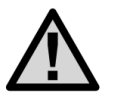

**Pokud ovládací jednotka přímo ovládá relé čerpadla, je nutné systém doplnit pojistným ventilem, nebo tlakovým spínačem, který zabrání přetlakování rozvodu během prvních cca 15 vteřin programové pauzy, kdy je čerpadlo ještě v provozu!**

## **15. PROGRAMOVATELNÁ FUNKCE ČIDLA**

Ovládací jednotky X-Core jsou vybaveny funkcí programovatelného zablokování čidla pouze pro určitou konkrétní sekci nebo pro vybranou skupinu více sekcí.

Při aktivaci čidla nedojde k zablokování závlahy u sekcí, na kterých nastavíte vypnutí funkce čidla. Ostatní sekce jsou trvale v provozu s vazbou na čidlo.

- Otočný ovladač nastavte do polohy **AUTO**,
- stiskněte a držte stlačené tlačítko **a současně otočte** ovladač do polohy **STARTOVACÍ ČASY**,
- uvolněte tlačítko **a na displeji se zobrazí blikající** symbol. **T** nad ním nápis **ON** a vlevo číslo sekce.
- tlačítkem < nebo > nastavte číslo sekce, pro kterou chcete provádět nastavení funkce čidla,
- nyní tlačítkem **1.** nebo **nebo nastavte funkci čidla a to** následujícím způsobem:

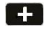

Nastavuje deaktivaci funkce čidla pro příslušnou sekci, displej zobrazuje **OFF.**

Nastavuje aktivaci funkce čidla pro příslušnou sekci, displej zobrazuje **ON.**

#### *Poznámka:*

*Z výroby je programovatelná funkce čidla u všech sekcí nastavena na ON, tj. že při aktivaci čidla je zavlažování přerušeno. Displej zobrazuje ON a závlaha bude probíhat v závislosti na aktuálním stavu čidla.*

- Po nastavení funkce čidla u první sekce tlačítky nebo nastavte číslo další sekce a postupujte obdobně,
- nastavení funkce čidla u dané sekce je shodné pro všechny programy (A, B, C),
- po nastavení funkce čidla u všech sekcí přepněte otočný ovladač zpět do polohy **AUTO**,
- pokud nyní dojde k aktivaci čidla a k závlaze na sekci, na které je nastavena deaktivace čidla, závlaha proběhne a po celou její dobu budou na displeji zobrazeny blikaiící symboly  $\Upsilon$  a  $\Upsilon$  .

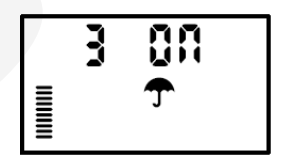

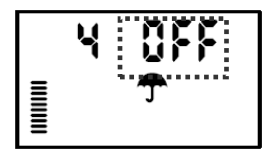

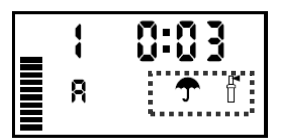

*Poznámka:*

*Deaktivací funkce čidla pro příslušnou sekci (displej zobrazuje OFF) se rozumí, že závlaha na této sekci proběhne i přesto, že srážková výška na čidle dosáhla aktivační, tj. rozpínací hodnotu (např. u čidla Mini-Clik se jedná o minimální srážkovou výšku 3 mm) a přepínač SENZOR je přepnut do polohy ZAP.*

Přepínač **SENZOR** zůstává v tomto případě přepnut do polohy **ZAP** a na displeji ovládací jednotky se zobrazuje symbol aktivace čidla.

Tohoto typu nastavení se používá zejména tehdy, kdy část závlahy pracuje v závislosti na čidle a zbytek trvale bez čidla (např. závlaha rostlin umístěných pod střechou, ve skleníku, apod.).

## **16. VLOŽENÍ A VYVOLÁNÍ PROGRAMU Z TRVALÉ ZÁLOŽNÍ PAMĚTI**

Další funkcí, kterou jsou ovládací jednotky X-Core vybaveny, je možnost vložení nastaveného závlahového programu (resp. všech závlahových programů A, B i C) do trvalé záložní beznapěťové paměti. Programy vložené do této paměti zůstávají v ovládací jednotce uloženy i v případě dlouhodobého výpadku elektrického proudu trvajícího déle než jeden měsíc. Při výpadku napájení delším než jeden měsíc totiž u ovládacích jednotek X-Core dochází k samočinnému odpojení 3V záložní baterie z důvodu zabránění jejímu vybití, např. během zimního období.

Programy vložené do trvalé záložní beznapěťové paměti tedy zůstávají k dispozici i po uplynutí zimního období při jarní aktivaci závlahového systému. Tím instalačním firmám odpadají starosti se vzpomínáním nebo s dohledáváním záznamů o podobě závlahového programu na každé zahradě.

Vložení aktuálního závlahového programu (resp. všech závlahových programů) do trvalé záložní beznapěťové paměti se provádí následujícím způsobem:

- Otočný ovladač nastavte do polohy **AUTO,**
- stiskněte a min. 5 vteřin držte stlačená tlačítka  $\blacksquare$  a  $\blacksquare$  a  $\blacksquare$
- po uplynutí 5 vteřin tlačítka pusťte a v levé horní části displeje ovládací jednotky se objeví symbol

 $\equiv$ , který se okamžitě začne přesouvat na pravou stranu displeje ovládací jednotky,

- po přesunutí symbolu  $\Xi$  na pravou stranu displeje ovládací jednotky, zůstane tento po několik vteřin stát a následně se displej přepne do základního stavu, kdy zobrazuje aktuální časový údaj,
- nyní je aktuální závlahový program (resp. všechny závlahové programy) uložen do trvalé záložní beznapěťové paměti,
- takto vložený program (resp. programy) zůstává v trvalé záložní beznapěťové paměti ovládací jednotky uložen i po provedení resetu ovládací jednotky (viz kapitola *Vymazání všech naprogramovaných dat* - *Reset ovládací jednotky*),
- program uložený v trvalé záložní beznapěťové paměti není možné jednoduše vymazat, ale pouze přehrát (přemazat) nově uloženým programem,
- pokud se nastavení aktuálního programu (resp. programů) liší od programu (resp. programů) uloženého v trvalé záložní beznapěťové paměti, nemá tento žádný vliv na program právě používaný ovládací jednotkou.

Obnova uloženého závlahového programu (všech závlahových programů) z trvalé záložní beznapěťové paměti se provádí následujícím způsobem:

- Otočný ovladač nastavte do polohy **AUTO**,
- stiskněte a min. 5 vteřin držte stlačená tlačítka  $\Box$  a  $\Box$
- po uplynutí 5 vteřin tlačítka pusťte a v pravé horní části displeje ovládací jednotky se objeví symbol  $\equiv$ , který se okamžitě začne přesouvat na levou stranu displeje ovládací jednotky,
- po přesunutí se symbolu  $\equiv$  na levou stranu displeje ovládací jednotky, zůstane tento po několik vteřin stát a následně se displej přepne do základního stavu, kdy zobrazuje aktuální časový údaj,
- nyní je závlahový program (resp. všechny závlahové programy) vyvolán z trvalé záložní beznapěťové paměti,
- takto vyvolaný program lze nyní upravovat obvyklým způsobem, nebo je možné jej ponechat v původním nastavení pro okamžité řízení chodu automatického závlahového systému.

## **17. TESTOVACÍ PROGRAM ELEKTRICKÝCH OBVODŮ A DISPLEJE OVLÁDACÍ JEDNOTKY (ZRYCHLENÝ)**

- Otočný ovladač přepněte do polohy **AUTO**,
- na ovládacím panelu jednotky stiskněte současně tlačítka  $\Box$   $\Box$   $\Box$   $\Box$   $\Box$
- na displeji se zobrazí všechny znaky a symboly, které displej podporuje (plný displej) viz kapitola *Displej, funkce a ovládací prvky*,
- stiskněte tlačítko **EE**.
- ovládací jednotka začne postupně testovat elektrické obvody jednotlivých sekcí a to od sekce číslo 1 až po číslo nejvyšší sekce (dle typu ovládací jednotky – 2, 4, 6 nebo 8 sekcí),
- testovací program elektrických obvodů a displeje ovládací jednotky se spustí bez vazby na čidlo, tedy i v případě, když je závlaha v automatickém režimu čidlem blokována,
- v průběhu testu je na displeji trvale zobrazen symbol probíhající závlahy  $\prod_{i=1}^{n}$ číslo testované sekce (od č. 1 až po číslo nejvyšší sekce), označení programu (vždy A) a symbol **0:00**,
- testují se všechny sekce bez rozdílu tedy i ty, ke kterým nejsou připojeny elektromagnetické ventily (cívky),
- testování každé sekce trvá cca 1 vteřinu a proto nedochází k otevření elektromagnetických ventilů, pokud si přejete otestovat také postřikovače, postupujte dle kapitoly *Standardní testovací program*,
- pokud je elektrický obvod sekce v pořádku, zobrazuje se na displeji vpravo od čísla testované sekce symbol **0:00**,
- pokud se na sekci vyskytne závada (např. zkrat v obvodu sekčního elektromagnetického ventilu, zkrat v cívce sekčního elektromagnetického ventilu), zobrazí se na displeji vpravo od čísla testované sekce symbol **ERR**,
- testovací program pokračuje dále a, pokud je následující sekce v pořádku, symbol **ERR** se změní na symbol **0:00**,
- číslo sekce v poruše si zapamatujte a postupujte dle instrukcí v kapitole *Nejčastější chyby a jejich řešení*,
- pokud se na displeji hned při zahájení testovacího programu elektrických obvodů zobrazí **P ERR** a následně cca po 1 vteřině **OP ERR**, znamená to poruchu v obvodu hlavního elektromagnetického ventilu, resp. relé čerpadla (např. zkrat v kabelovém vedení, zkrat v cívce hlavního elektromagnetického ventilu, zkrat ve vinutí relé čerpadla, apod.) - postupujte dle instrukcí v kapitole *Nejčastější chyby a jejich řešení*.

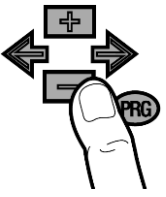

#### **18. STANDARDNÍ TESTOVACÍ PROGRAM**

- Otočný ovladač přepněte do polohy **AUTO,**
- na ovládacím panelu jednotky stiskněte dlouze tlačítko QHO.
- na displeji se zobrazí číslo sekce 1 a délka trvání závlahy 0:01,
- tlačítko **pro** pusťte a okamžitě za pomoci tlačítek  $\Box$  nebo  $\Box$  nastavte délku trvání testovacího programu (lze nastavit v rozmezí 0 min - 2 hod. v minutových krocích a dále v rozmezí 2 hod. - 4 hod. v desetiminutových krocích),
- max. délka standardního testovacího programu na jednu sekci jsou 4 hod. (displej zobrazuje 4:00), nastavování probíhá v kroku po jedné minutě do 2 hod. a dále po 10 minutách,
- minimální délka standardního testovacího programu na jednu sekci je 1 min. (displej zobrazuje 0:01), nastavování probíhá v kroku po jedné minutě do 2 hod. a dále po 10 minutách; pokud nastavíte délku testu 0:00 testovací program neproběhne,
- údaj o délce trvání testovacího programu (0:01 až 4:00) blikne a následně se zobrazí blikající symbol probíhající závlahy a pokud nestisknete žádné další tlačítko cca 1 vteřinu, ovládací jednotka zahájí standardní testovací program sekce č. 1,
- v průběhu testovacího programu lze měnit jeho délku za pomoci tlačítek  $\blacksquare$  nebo  $\blacksquare$ .
- standardní testovací program nebude spuštěn, pokud je čidlo aktivní a na displeji se zobrazí symboly **OFF** a , T
- přejete-li si přesto testovací program spustit, přepněte přepínač **SENZOR** do polohy **VYP** (čidlo je vyřazeno a závlaha může být provozována trvale a v jakémkoliv režimu – viz kapitola *Připojení čidel*),
- pokud si přejete zahájit standardní testovací program od jiné než první sekce, okamžitě po uvolnění tlačítka znovu stiskněte tlačítko pro dosažení požadovaného čísla sekce,
- přibližně za 1 vteřinu od dosažení požadované sekce a nastavení délky trvání (tlačítky  $\Box$ ) nebo **(E)** se standardní testovací program spustí,
- pokud je elektrický obvod sekce v pořádku, zobrazuje se na displeji vpravo od čísla testované sekce údaj o délce testovacího programu (0:01 až 4:00) a blikající symbol probíhající závlahy  $\overline{0}$ ,
- pokud je na sekci závada, (např. zkrat v obvodu sekčního elektromagnetického ventilu, zkrat v cívce sekčního elektromagnetického ventilu), zobrazí se na displeji číslo vadné sekce (**1** až **8**) a vpravo od tohoto čísla symbol **ERR**, symbol probíhající závlahy přestane blikat,
- testovací program je při nalezení poruchy okamžitě ukončen a číslo vadné sekce (**1** až **8**) zůstává zobrazeno na displeji. Pro odstranění závady na sekci v poruše postupujte dle instrukcí v kapitole *Nejčastější chyby a jejich řešení*,
- pokud se na displeji hned při zahájení testovacího programu zobrazí symbol **P ERR**, znamená to poruchu v obvodu hlavního elektromagnetického ventilu, resp. relé čerpadla (např. zkrat v kabelovém vedení, zkrat v cívce hlavního elektromagnetického ventilu, zkrat ve vinutí relé čerpadla, apod.) - postupujte dle instrukcí v kapitole *Nejčastější chyby a jejich řešení*,
- v takovém případě se testovací program ukončí a test elektrických obvodů jednotlivých sekcí již neproběhne,
- při poruše v obvodu hlavního elektromagnetického ventilu, resp. relé čerpadla se kromě symbolu **P ERR** na displeji po dobu cca 5 vteřin zobrazí také symbol  $\int_0^{\pi}$ ,
- dokud symbol na displeji svítí, ovládací jednotka obvod hlavního elektromagnetického ventilu, resp. relé čerpadla neustále testuje a, pokud porucha cca do 5 vteřin pomine, na displeji se zobrazí číslo testované sekce, údaj o délce testovacího programu (0:01 až 4:00) a blikající symbol probíhající  $z$ ávlahy $\mathbf{f}$
- i přesto, že porucha nemá trvalý charakter, závadu odstraňte dle instrukcí uvedených v kapitole *Nejčastější chyby a jejich řešení*.

#### **19. RESET OVLÁDACÍ JEDNOTKY**

Pokud požadujete, aby veškerá Vámi naprogramovaná data včetně reálného času byla vymazána, postupujte následujícím způsobem:

- Otočný ovladač nastavte do polohy **REŽIM AUTO**,
- stiskněte současně tlačítka  $\Box$  +  $\Box$  a ponechte je stisknuté,
- po několika vteřinách stiskněte navíc ještě tlačítko reset (RST) umístěné na pravé bočnici ovládací jednotky a držte je stisknuté minimálně 3 vteřiny,
- uvolněte nejprve tlačítko reset (RST) a následně po dvou vteřinách také tlačítka  $\blacksquare$  ) and
- při správném postupu se po uvolnění všech tlačítek na displeji zobrazí původní nastavení z výroby (12:00 AM),
- pokud se údaj 12:00 AM nezobrazí, znamená to, že vymazání paměti procesoru se nezdařilo,
- postup opakujte znovu, dokud nedojde k úplnému vymazání paměti procesoru a zobrazení údaje 12:00 AM na displeji ovládací jednotky.

#### *Poznámka:*

*Vymazání všech naprogramovaných dat včetně paměti procesoru je vhodné použít i v případech, kdy dojde vinou chyby procesoru k zablokování závlahy či pouze některého z elektromagnetických ventilů nebo funkcí programování.*

*Dále je vhodné provést reset ovládací jednotky tehdy, pokud jednotka signalizovala chybu ERR 1 - 8. V případě chybového hlášení ERR je však vždy napřed nutné zjistit příčinu této chyby a následně ji odstranit.*

#### **Upozornění:**

Reset ovládací jednotky se netýká programu (resp. programů), které jsou uloženy v trvalé záložní beznapěťové paměti.

#### **20. ZIMNÍ OPATŘENÍ**

#### **Ovládací jednotka X-Core- (i) (vnitřní provedení):**

Po ukončení sezóny přepněte ovladač do polohy **DOČASNĚ VYPNUTO** a odpojte síťový transformátor od sítě 230 V.

#### **Ovládací jednotka X-Core externí provedení (jednotka s transformátorem**):

Po skončení sezóny přepněte ovladač do polohy **DOČASNĚ VYPNUTO.**

Pokud je to možné, nechte připojen transformátor k síťovému napětí. Jednotka je pak v zimním období vyhřívána na teplotu, která přispívá k prodloužení životnosti ovládací jednotky.

#### **Multisenzor Solar Sync, Rain-Clik a Mini-Clik:**

U senzoru Solar Sync opatrně sejměte hlavici s hydroskopickými kotoučky. Hlavici uschovejte na suchém a teplém místě! Zkontrolujte stav kotoučků – u suchých kotoučků v bezvadném stavu musí vrchní část držáku kotoučků dosednout na spodní část bez viditelné mezery.

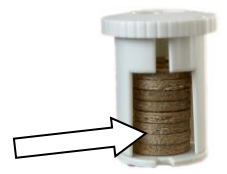

## **21. VSAKOVACÍ PAUZY A CYKLY**

Vsakovací cykly a pauzy umožňují rozdělit dobu závlahy sekce na několik kratších úseků (cyklů) mezi kterými jsou vloženy vsakovací pauzy. Kratší zavlažovací perioda zabraňuje povrchovému odtékání vody v těžkých a nepropustných půdách při probíhajícím zavlažování. Délka cyklu má být kratší než je délka zavlažování sekce a délka vsakovací pauzy. Počet cyklů je dán podílem délky zavlažování sekce a délky cyklu.

#### Příklad využití vsakovacích cyklů a pauz:

První sekce má nastavenou délku závlahy 10 minut, délka cyklu této sekce jsou 2 minuty. Vsakovací pauza má délku 4 minuty. Druhá a třetí sekce má délku závlahy 5 minut.

Po spuštění programu proběhne zavlažování první sekce v délce 2 minuty (cyklus). Ihned následují druhá a třetí sekce. Potom opět proběhne zavlažování první sekce – 2 minuty cyklus. Po cyklu následuje 4 minuty pauza a potom opět cyklus. Tento postup se opakuje až do doby, kdy součet všech proběhnutých cyklů bude 10 minut.

#### **Nastavení délky cyklu:**

- Nastavte otočný přepínač do polohy **AUTO**
- Stiskněte tlačítko + a otočte současně přepínač do polohy **NASTAVENÍ DÉLKY ZÁVLAHY**

Na displeji se zobrazí sekce číslo 1, blikající nápis **OFF** a pod ním nápis **CYCLE**.

Pomocí tlačítek a → lze vybrat další sekce. Po zvolení požadované sekce nastavte délku cyklu pomocí tlačítek

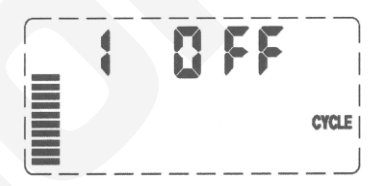

a  $\blacksquare$ . Délku cyklu lze nastavit v rozmezí 1 minuta až 4 hodiny v krocích po jedné minutě.

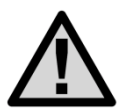

Při nastavovaní délky cyklu je při délce cyklu do jedné hodiny zobrazena na displeji délka cyklu v minutách, nad jednu hodinu je údaj zobrazen v hodinách a minutách.

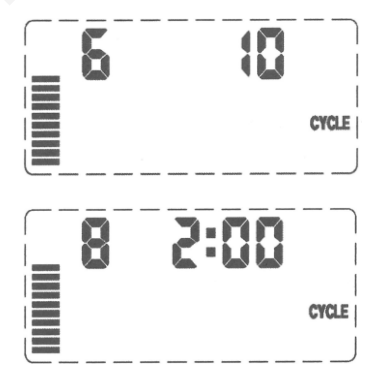

Příklad cyklu s délkou 2 hodiny.

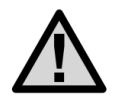

V případě že je naprogramovaná délka zavlažování sekce kratší nebo rovna délce cyklu, nebudou závlahové cykly použity.

#### **Nastavení vsakovací pauzy:**

Po nastavení cyklu, (na displeji je zobrazena délka cyklu) stiskněte tlačítko **PRG.** Číslo nastavované sekce zůstane stejné.

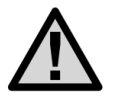

Menu pro nastavení vsakovací pauzy je přístupné pouze v případě, že jsou již nastaveny vsakovací cykly!

Tlačítky **Chala – nastavte požadovanou délku vsakovací pauzy.** Délku pauzy je možné nastavit v rozmezí 1 minuta až 4 hodiny v krocích po jedné minutě.

Pomocí tlačítek a lze vybrat další sekce. Pokud je vybrána sekce, u které není nastavena délka vsakovacího cyklu, na displeji se pro tuto sekci automaticky objeví nastavení délky vsakovacího cyklu, po jejím nastavení je teprve možné nastavení vsakovací pauzy.

Pokud je délka vsakovací pauzy kratší než jedna hodina, jsou na displeji zobrazeny pouze minuty, je-li délka více než jedna hodina, zobrazí se na displeji délka pauzy v hodinách a minutách.

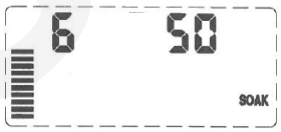

Zobrazení displeje ovládací jednotky v průběhu vsakovacího cyklu – 1. sekce, vsakovací cyklus.

Zobrazení displeje ovládací jednotky v průběhu vsakovací pauzy – 6 sekce.

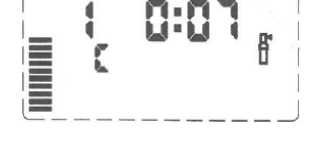

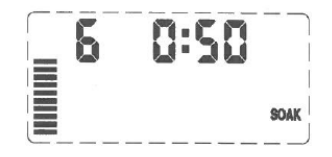

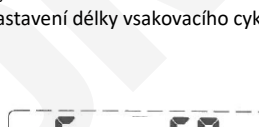

H.

**SOAK** 

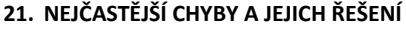

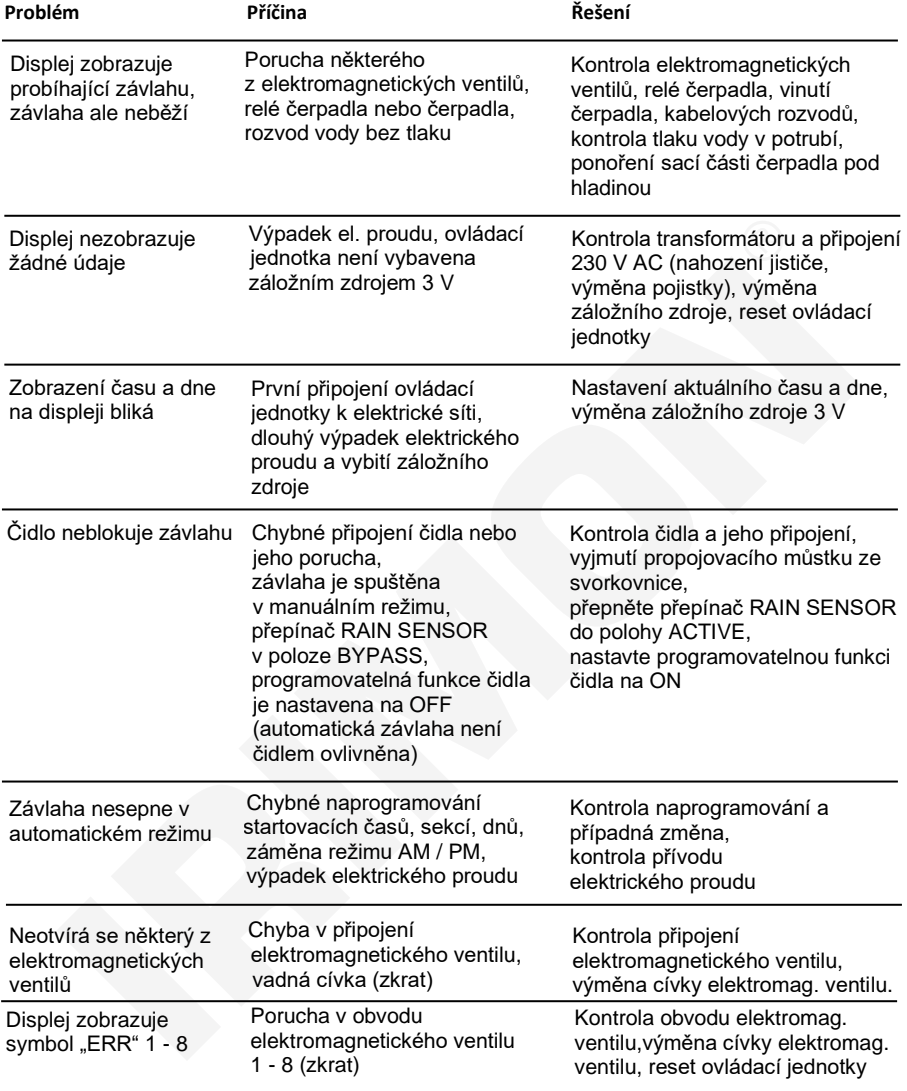

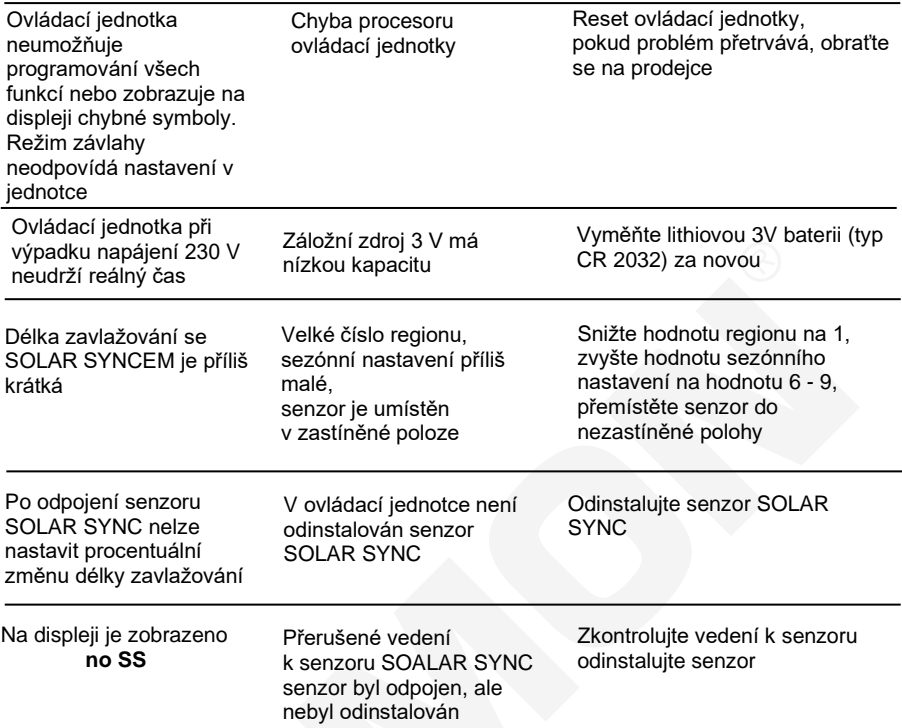

## **22. TECHNICKÉ PARAMETRY**

• **Požadavky na transformátor:** Vstup – 230 V AC ~ 50 Hz Výstup – 24 V AC ~ max. 25 W, 1 A • **Výstup pro 1 sekci:** 24 V AC, max. 0,56 A (2 cívky současně) • **Celkový výstup:** 24 V AC, max. 0,84 A (hlavní elektromagnetický ventil + dva sekční elektromagnetické ventily) • **Elektromagnetické ventily** Napájení 24 V AC **HUNTER** Proud spínací I = 0,47 A max. Proud provozní I = 0,23 A max. Možnost připojení jednoho hlavního elektromagnetického ventilu (relé čerpadla) a max. dvou sekčních elektromagnetických ventilů současně **Teplota prostředí:** Při provozu - 5 °C až +55 °C Při odstávce - 30 °C až +70 °C • **IP krytí:** IP 22 - X-Core(i), IP 44 - X-Core E • **Záložní zdroj:** 3V lithiová knoflíková baterie (typ CR2032) • **Rozměry:** Vnitřnímodel - šířka 16,5 cm, výška 14,6 cm, hloubka 5 cm Vnější model - šířka 22 cm, výška 17,8 cm, hloubka 9,5 cm

**POZNÁMKY:**

## POZNÁMKY

**Realizační firma AZS:** MID-N4-0420

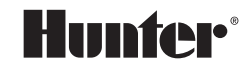

1940 Diamond Street San Marcos, CA 92078 USA hunterindustries.com

Tech. podpora pro ČR: +420 281 862 206

**CE** 爱

Obchodní zastoupení Hunter Industries Inc. pro ČR: IRIMON, spol. s r.o. Adresa: Rožmberská 1272, 198 00 Praha 9 / Tel.: 281 868 181 / www.irimon.cz